# **SOCIAL MEDIA FÜR EINSTEIGER**

Ein Überblick

Ines Koch, Melanie Köster, Tobias Dörnenburg, Susanne Reich 23. November 2021

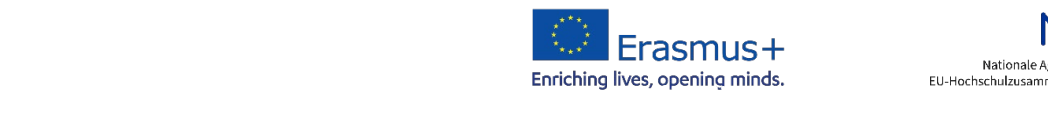

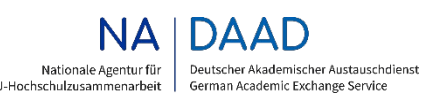

GEFÖRDERT VOM

Bundesministerium für Bildung<br>und Forschung

**Inhalt**

- Allgemeines zu Social Media für Erasmus+
- Twitter Hashtags & Co für die Kommunikation von Erasmus+ Projekten nutzen
- YouTube Social Media-Kanal, Streaming-Portal und Suchmaschine
- Instagram Studierende dort erreichen, wo sie sich häufig aufhalten

### **Bestandsaufnahme: Social Media Nutzerzahlen für Deutschland**

- **Facebook und Instagram** sind 2021 insgesamt relativ gleich, sowohl in der wöchentlichen als auch in der täglichen Nutzung, wobei auffällt, dass Instagram seit 2018 deutlich aufgeholt hat.
- Die Verteilung nach Geschlecht ist ebenfalls relativ ausgewogen – auf Instagram noch mehr als auf Facebook.
- **Twitter** befindet sich mit rund 4 Prozent Usern nur im 1-stelligen Bereich mit 3 mal so viel Männern wie Frauen.
- **Instagram** nimmt unter den 14-19-Jährigen mit 73 Prozent wöchentlichen und 55 Prozent täglichen Usern den Spitzenplatz ein.
- Es folgt **Snapchat** mit 44 Prozent (wöchentlich) und 28 Prozent (täglich).
- Newcomer **TikTok** hat sehr stark zugelegt seit 2019 und das vor allem in der Altersgruppe der 14-29-Jährigen mit 32 Prozent wöchentlichen und 19 Prozent täglichen Usern.

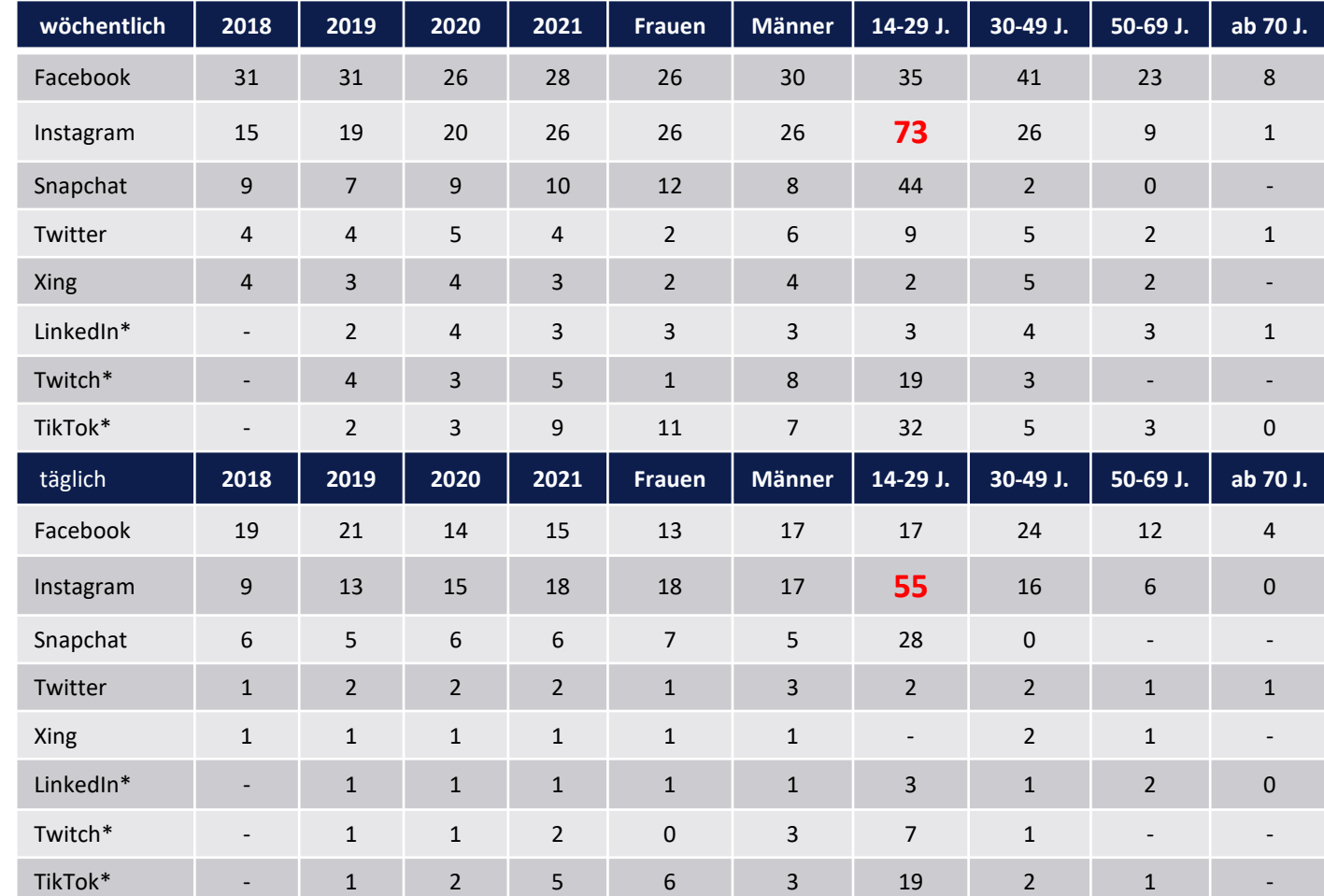

\* 2018 nicht erfasst. / \*\* 2018 bis 2020 nicht erfasst.

Basis: Deutschspr. Bevölkerung ab 14 Jahren (2021: n= 2 001; 2020: n=3 003; 2019: n=2 000; 2018: n=2 009). Quelle: ARD/ZDF-Onlinestudien 2018 bis 2021.

### **Social Media bedeutet Interaktion**

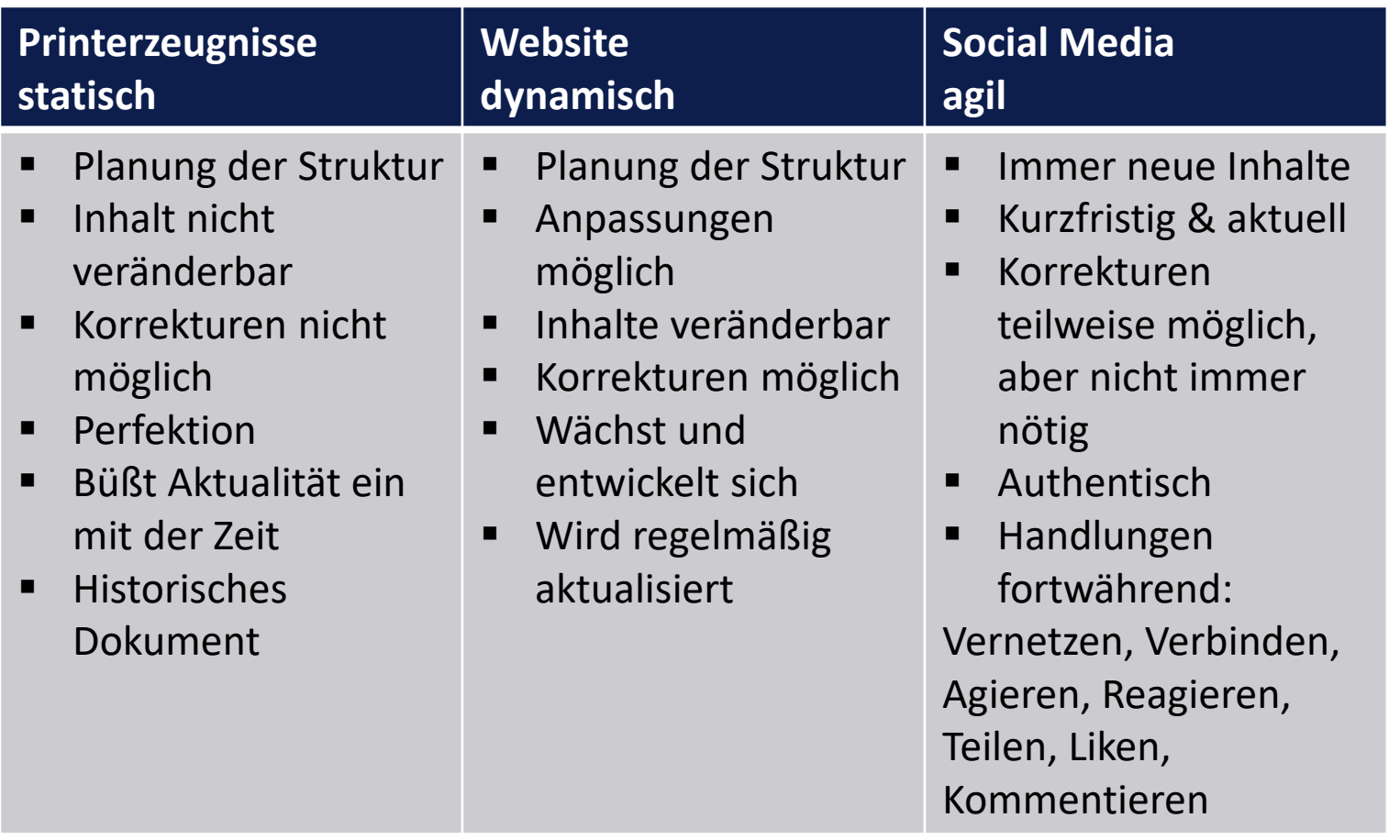

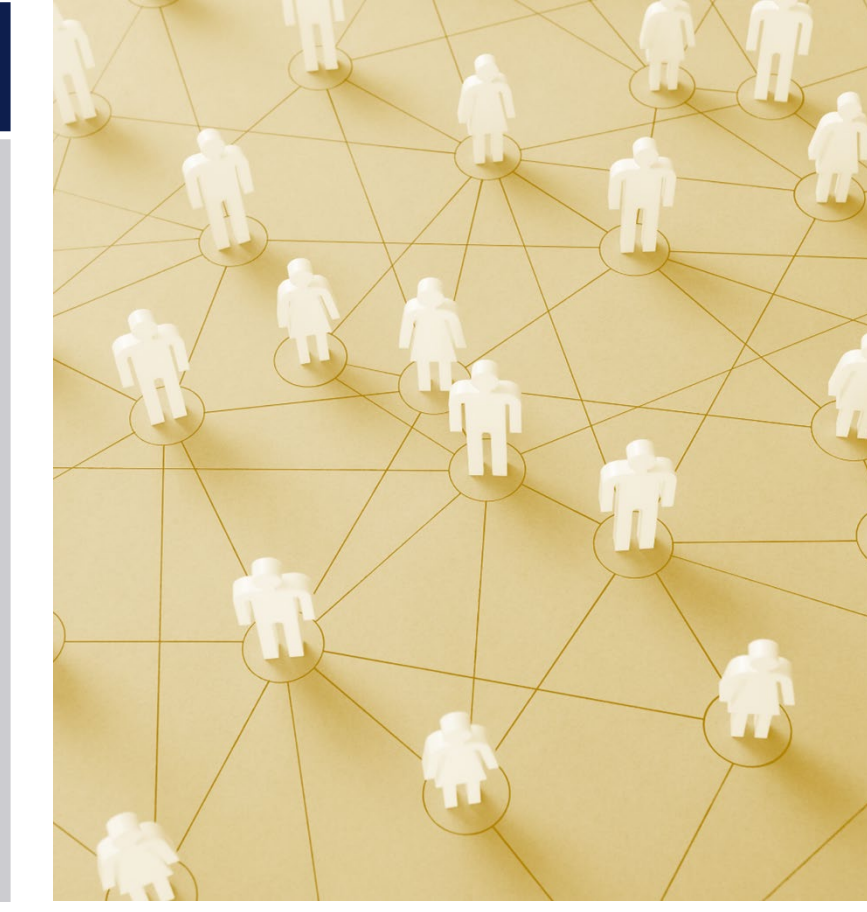

### **Erasmus+ App**

Study time

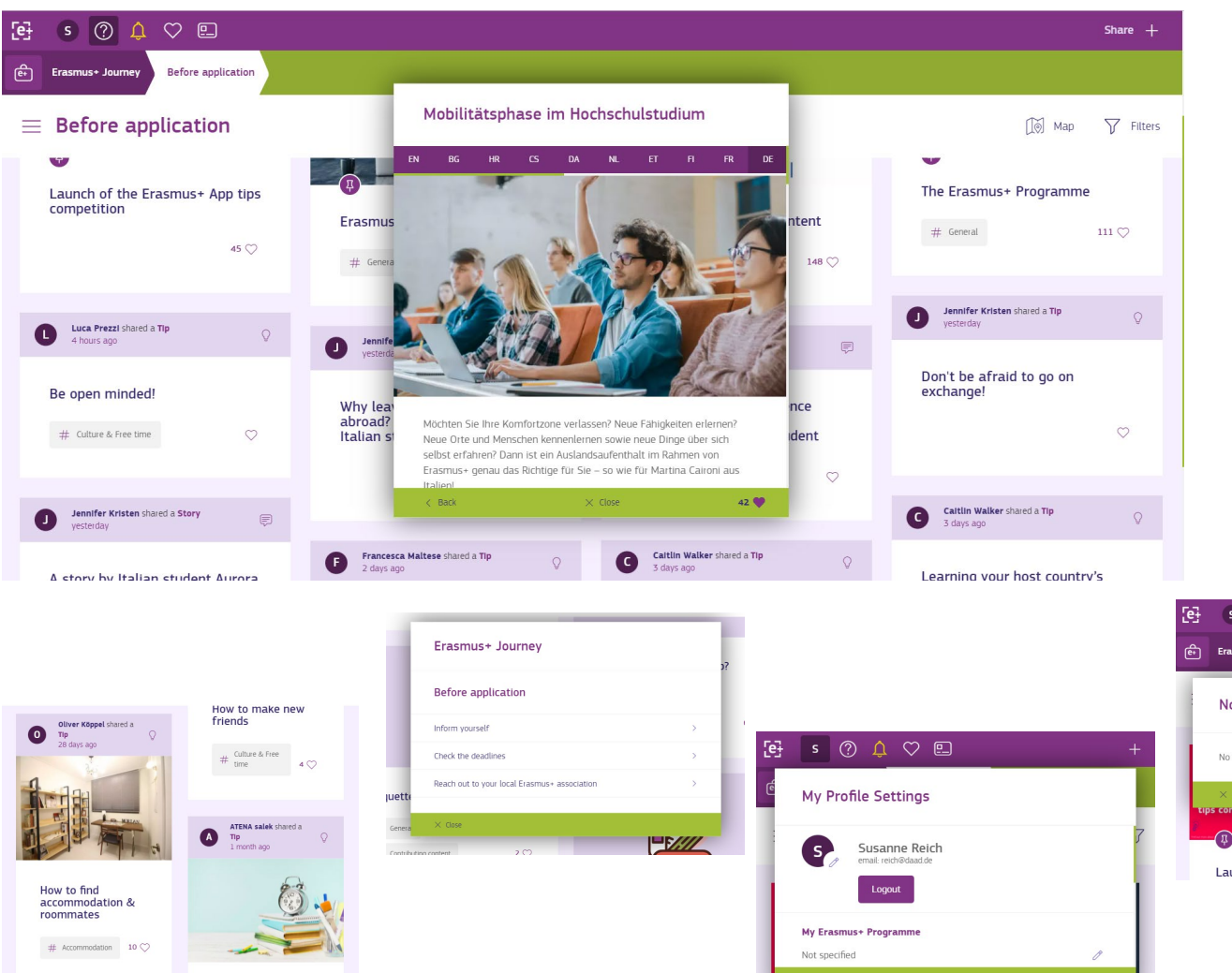

### **Links und Informationen z.B. für die Studierendenmobilität**

- Erasmus+ 30 years anniversary [Martina Caironi, 27 \(Italy\) –](https://www.youtube.com/watch?v=RO257pvLhmY) YouTube
- **[How to take part | Erasmus+ \(europa.eu\)](https://erasmus-plus.ec.europa.eu/about-erasmus/how-to-take-part)**
- [Erasmus+ Student Charter | Erasmus+ \(europa.eu\)](https://erasmus-plus.ec.europa.eu/resources-and-tools/erasmus-student-charter)
- [European Credit Transfer and Accumulation System \(ECTS\) | Education and](https://ec.europa.eu/education/resources-and-tools/european-credit-transfer-and-accumulation-system-ects_en) Training (europa.eu)
- [Diploma Supplement | Education and Training \(europa.eu\)](https://ec.europa.eu/education/diploma-supplement_en)
- **[About | European Youth Portal \(europa.eu\)](https://europa.eu/youth/solidarity)**
- Online Linguistic [Support | Erasmus+ \(europa.eu\)](https://erasmus-plus.ec.europa.eu/resources-and-tools/online-linguistic-support)
- Studying abroad [| Erasmus+ \(europa.eu\)](https://erasmus-plus.ec.europa.eu/opportunities/individuals/students/studying-abroad)
- EU Publications EU Publications [Publications Office of the EU \(europa.eu\)](https://op.europa.eu/en/web/general-publications/publications)
- [Welcome to Inclusive Mobility | Inclusive Mobility](https://inclusivemobility.eu/)

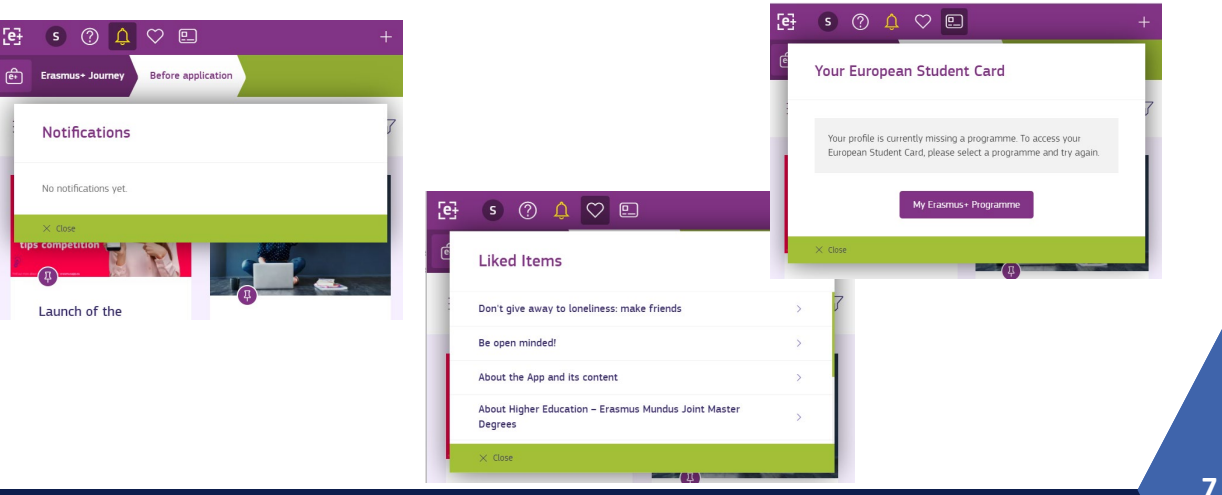

**Erasmus+ Kommunikationstagung | Social Media für Einsteiger – Ein Überblick** 

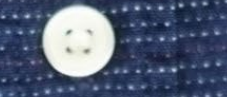

**TWITTER**

Hashtags & Co für die Kommunikation von Erasmus+ Projekten nutzen

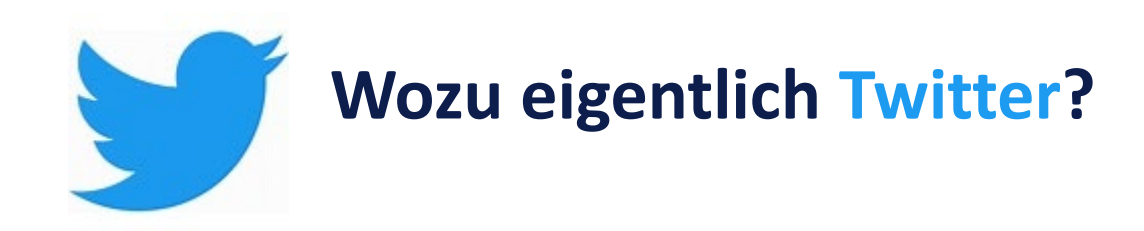

### **Nutzer:innenverhalten**

- In Deutschland monatlich 12 Mio. wöchentlich 2,8 Mio. täglich 1,4 Mio.
- Organisationen, Journalist:innen (ca. 25 %, Wissenschaftler:innen, Politiker:innen, Stakeholder weltweit
- 73 % Männer / 27 % Frauen
- 14- bis 29-Jährige ca. 4 % täglich
- 30- bis 49-Jährige ca. 3 %
- Ab 50 Jahren nur noch 1 2 %
- Jeden Tag werden weltweit **500 Millionen Tweets** gepostet, etwa 6000 Tweets/Minute

### **Vorteile**

- Tweets werden in Nachrichten zitiert. (z. B. Trump)
- **Nachrichten werden als relevant eingestuft.**
- Verbindung zu und Vernetzung mit relevanten Organisationen, Medien und Stakeholdern
- I Ideal zur Verbreitung von wissenschaftlichen Thesen, (Projekt-)Ergebnissen, Zahlen, Veranstaltungen, Fakten
- Twitter kann gut in der Desktop-Version genutzt werden
- **Tweets können auch von Nicht-Usern des Kanals angesehen und geklickt werden**

### **Step-by-step: Profil erstellen**

- 1. Für die Registrierung braucht man eine E-Mail-Adresse und einen Nutzernamen [So meldest du dich bei Twitter an und erstellst einen neuen Twitter Account](https://help.twitter.com/de/using-twitter/create-twitter-account)
- 2. [Datenschutz und Sicherheit / Twitter](https://twitter.com/settings/privacy_and_safety) Bei Twitter sind die Inhalte immer öffentlich sichtbar. Dennoch kann man ein paar Einschränkungen vornehmen, z. B. wer einem Direktnachrichten senden darf, ob Twitter auf den Standort zugreifen darf etc. Oftmals schränkt diese dann auch die Funktionen ein.
- **3. Profilbilder**

Wichtig! Informationen in der Mitte des Bildes platzieren wegen Formatanpassungen auf unterschiedlichen Devices

Twitter unterstützt Bilder in den **Dateiformaten JPEG, GIF oder PNG**.

- a. Twitter **Header-Foto** ist **1500px x 500px**.
- b. Die ideale Bildgröße für Ihr Twitter **Profilbild** ist **400px x 400px**. Bitte beachten: Das Profilbild wird als Quadrat hochgeladen, aber als Kreis auf der gesamten Website angezeigt wird.
- c. Bildgröße von **In-Stream-Bildern** Sie werden in **16:9-Verhältnis mit B600 x H335px angezeigt** und können angeklickt und auf bis zu **B1200px x H675px vergrößert** werden.
- d. Bildideen siehe auch **Vorlagenpräsentation im [Padlet](https://padlet.com/erasmusnews/4wa43v7go5yruy59)** oder **Pressebilder auf unserer [Website](https://eu.daad.de/eu.daad.de.2016/presse/pressematerialien/docs_80166/content.html.de)**.
- 4. [Twitter verwenden](https://help.twitter.com/de/using-twitter)

## **Step-by-step: Twittern, Hashtags & Co**

#### **Twittern**

Schritt 1: Tweet (bis zu 280 Zeichen) mit #Hashtags und @Handles in das Eingabefeld oben in der Timeline auf deiner Startseite eingeben oder auf den Button Twittern n der Navigationsleiste klicken.

Schritt 2: Sie können bis 4 Fotos, ein GIF oder ein Video im Tweet aufnehmen oder hochladen. Sie können im Bild Personen und Organisationen taggen

Schritt 3: Auf den Button Twittern klicken, um den Tweet im Profil zu posten. Tweet anheften ist möglich.

Sie können außerdem Emojis und ALT-Text hinzufügen.

#### **Tweets speichern & planen**

1. Entwurf speichern: Auf das X klicken in der linken<br>oberen Ecke des Tweet-Verfassers und schließlich auf Speichern.

2. Tweet zu einem späteren Zeitpunkt senden: Auf das Kalender-Symbol unten im Tweet-Verfasser klicken, Zeitplan auswählen und bestätigen klicken.

3. Auf Entwürfe und geplante Tweets zugreifen: Im Tweet-Verfasser auf Nicht gesendete Tweets klicken.

Terminierte Tweets kann man auch im [TweetDeck](https://tweetdeck.twitter.com/) sehen und bearbeiten.

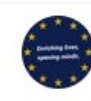

 $\times$ 

#### **Nicht gesendete Tweets**

DAAD aktuell "Wie digitale Bildungsprojekte die Herausforderungen der Pandemie als Chance nutzen" #highered @DAAD Germany

https://www2.daad.de/der-daad/daadaktuell/de/79794-wie-digitale-bildungsprojekte-dieherausforderungen-der-pandemie-als-chance-nutzen/

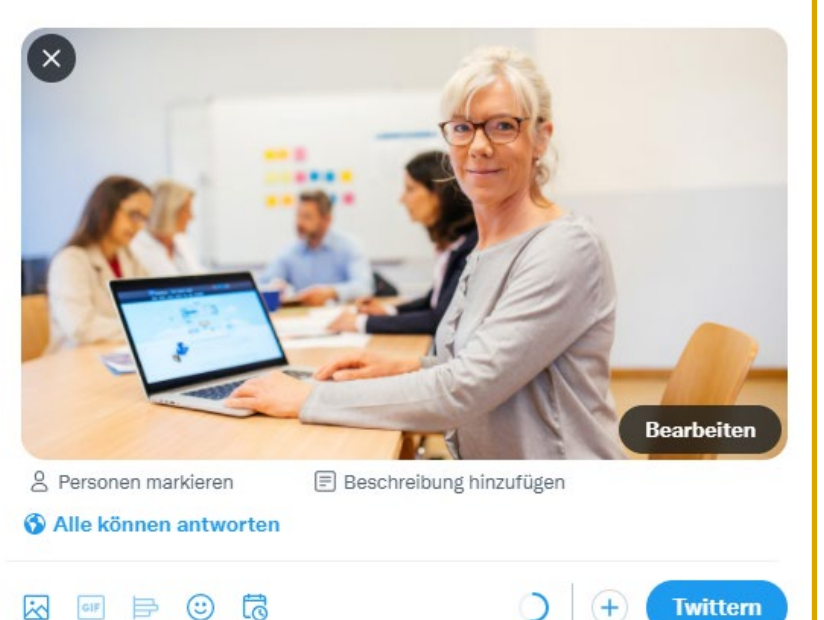

#### **Tipps zur Nutzung von Hashtags**

- Personen setzen das Hashtag- Symbol (#) vor ein relevantes Schlagwort oder einen Satz in ihrem Tweet, um diesen Tweet zu kategorisieren und in der Twitter-Suche leichter auffindbar zu machen. Alle, die nach diesem Hashtag suchen, können den Tweet finden.
- Wenn man in einer Nachricht auf ein Wort klickt oder tippt, das mit einem Hashtag versehen ist, dann werden andere Tweets angezeigt, in denen der entsprechende Hashtag ebenfalls enthalten ist.
- Hashtags können an jeder beliebigen Stelle in einem Tweet enthalten sein.
- Ein Hashtag darf keine Leerzeichen oder Satzzeichen enthalten

### **Features & Funktionen**

**Startseite**: Stream aller Accounts denen Sie folgen inklusive Werbung

**Entdecken**: Hashtags, die "trenden" verfolgen

**Mitteilungen**: Interaktionen mit Ihrem Profil/Ihren Tweets

**Nachrichten**: Schreiben Sie andere Mitglieder/Gruppen an

**Lesezeichen**: Merken Sie sich Tweets, die Ihnen gefallen

**Listen**: Organisieren Sie thematische Listen mit interessanten Profilen

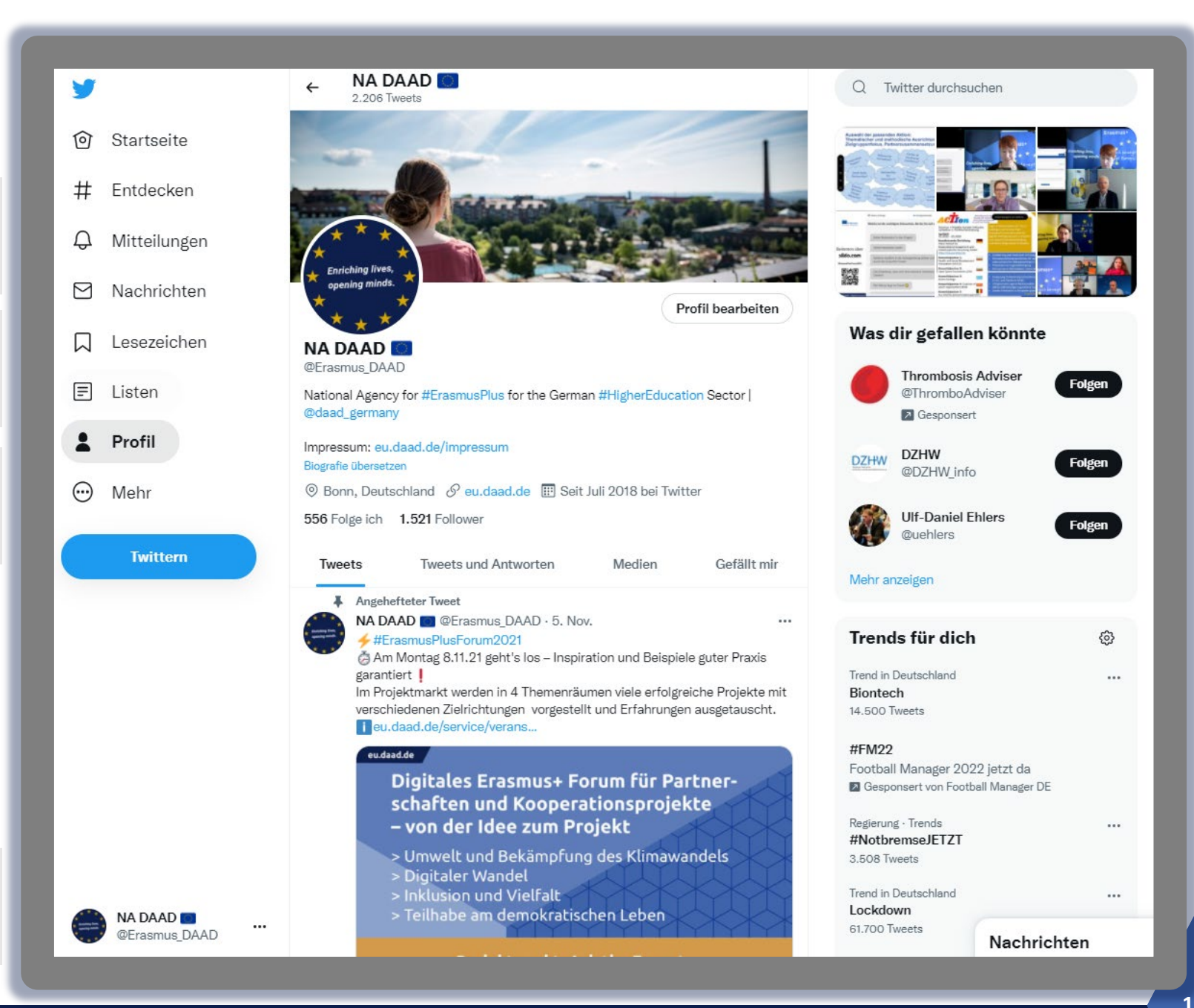

### **Wir erstellen eine Umfrage**

### **Frage stellen**

- 1. Hashtags einfügen (z.B. #ErasmusPlus)
- 2. Relevante Profile taggen (z.B. @Erasmus\_DAAD)
- 3. Link einfügen
- 4. 2-4 Antworten vorgeben
- 5. Laufzeit der Umfrage bestimmen
- 6. Twittern

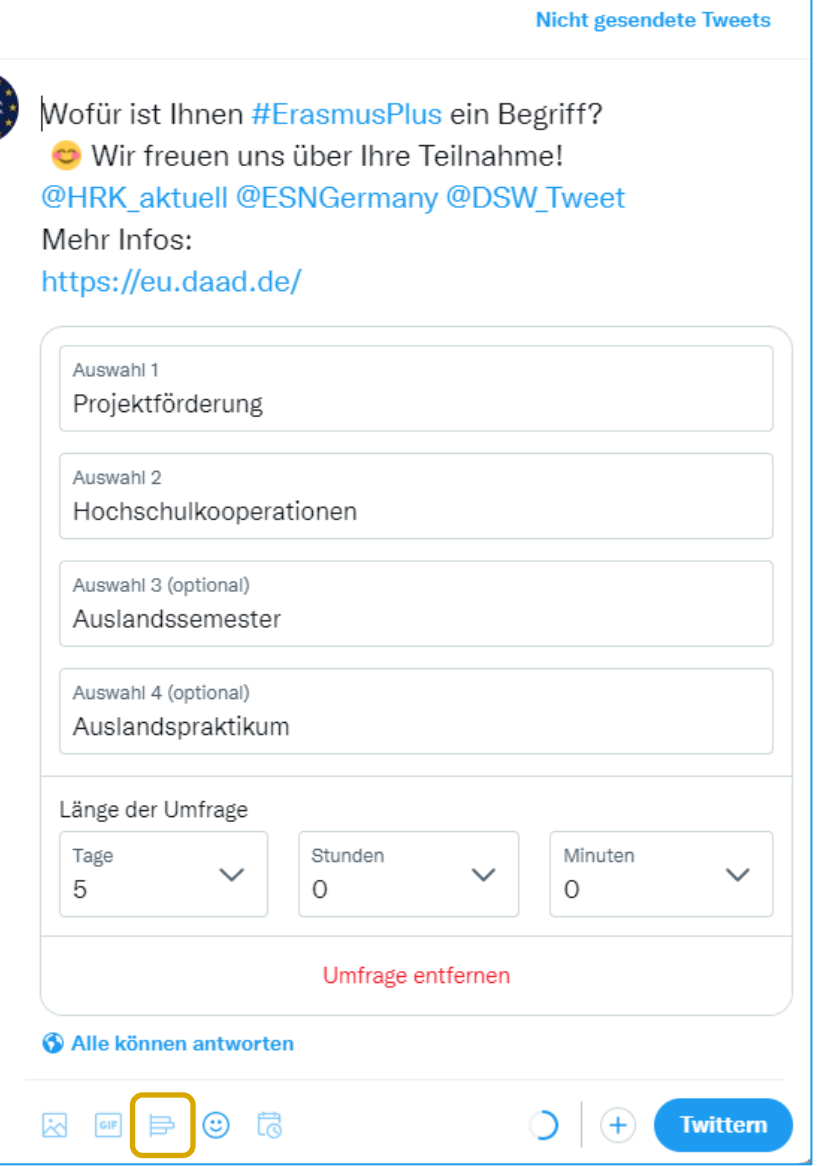

 $\times$ 

**Moments** 

Moment ist auf dem aktuellen Stand

 $D20$ 

 $\oslash$  ...

 $\bullet$ 

 $\oslash$  ...

**DOC** 

 $\varnothing$  ...

 $\oslash$  ...

 $\varnothing$  ...

 $\overline{\mathrm{v}}$ 

 $\oslash$  ...

0

#### **Bologna Hub Peer Support Experts**

on why they participate in the Bologna Hub Peer Support project.

#### Öffentlich 20. Okt.

#### #30JahreLEI

In den letzten drei Jahrzehnten sind die Lokalen #ErasmusPlus Initiativen (LEI) zu einem festen Bestandteil a...

#### Öffentlich

9. Aug.

#### #TCAdigitalErasmus

After much back and forth due to the uncertainty caused by the pandemic. the NA DAAD was glad to host the ...

#### Öffentlich 17. Dez. 2020

#### **ErasmusPlus** Jahrestagung 2020

Auftaktveranstaltung unseres virtuellen Jahrestagungszyklus' am Mittwoch, 30. September 2020! ...

#### Öffentlich 22. Okt. 2020

Informationen bzgl. **Coronavirus und ...** 

Hier erhalten Sie eine Zusammenstellung unserer Tweets zum Umgang mit #COVID-19 im ...

Öffentlich 6. Mai 2020

### #DAADeuroletter

Privat 22. Apr. 2020

#### Erasmus+ Sonderaktivitäten 2019

Die NA DAAD unterstützte von Mai bis Dezember Projekte, die den Zusammenhalt Europas und die ...

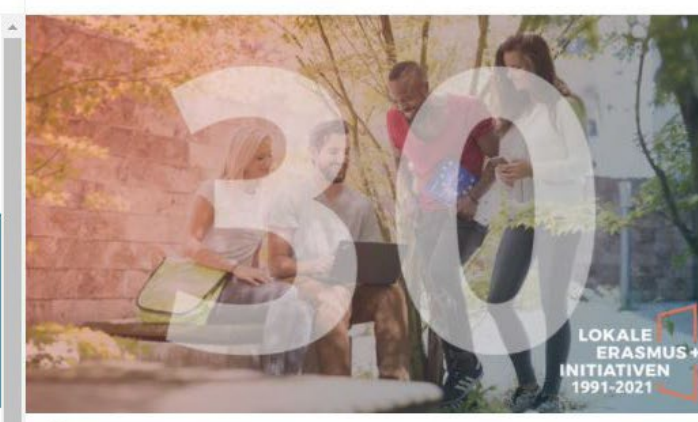

NA DAAD **OF** @Erasmus DAAD

9. August 2021

#### #30JahreLEI

In den letzten drei Jahrzehnten sind die Lokalen #ErasmusPlus Initiativen (LEI) zu einem festen Bestandteil an deutschen Hochschulen geworden sind. Wir informieren im Laufe des Jubiläumsjahres 2021 über Aktionen und Themen mit und zu den LEI.

Foto via @Erasmus DAAD

#### NA DAAD [8] @Erasmus\_DAAD · 21. Jan.

#Jogginghosentag und nichts passendes Anzuziehen? Wir haben die perfekte Ergänzung für das Outfit unserer Studis der Lokalen #ErasmusPlus Initiativen im Homeoffice: Den LEI Hoodie, #30JahreLEI

Viel Spaß damit! Mehr Infos zu den LEI eu.daad.de/infos-fuer-hoc..

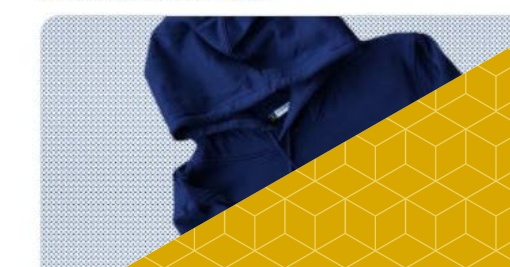

### **Twitter Moments**

Wenn Sie mehrere Tweets zu einem Event, Hashtag oder einer Serie (Fotos, Erfahrungsberichte, Adventskalender etc.) posten, können Sie diese in einem **Twitter Moment**  sammeln.

Er ist eine Art Twitter Album, das Sie freigeben können, so dass andere in Ihren Moments stöbern können und das Sie auch wiederum als Tweet posten können, um so das Ereignis nochmals aufleben zu lassen.

Der Moment verbirgt sich links in der Seitenleiste hinter den drei Punkten bei Mehr zwischen Profil und Twittern Button.

Sie legen ein Titelbild, Überschrift und eine Beschreibung an und wählen dann die entsprechenden Tweets aus. Den Link zum Moment können Sie auch in einem anderen Medium wie Website oder Newsletter verlinken.

# **Analyse und Monitoring**

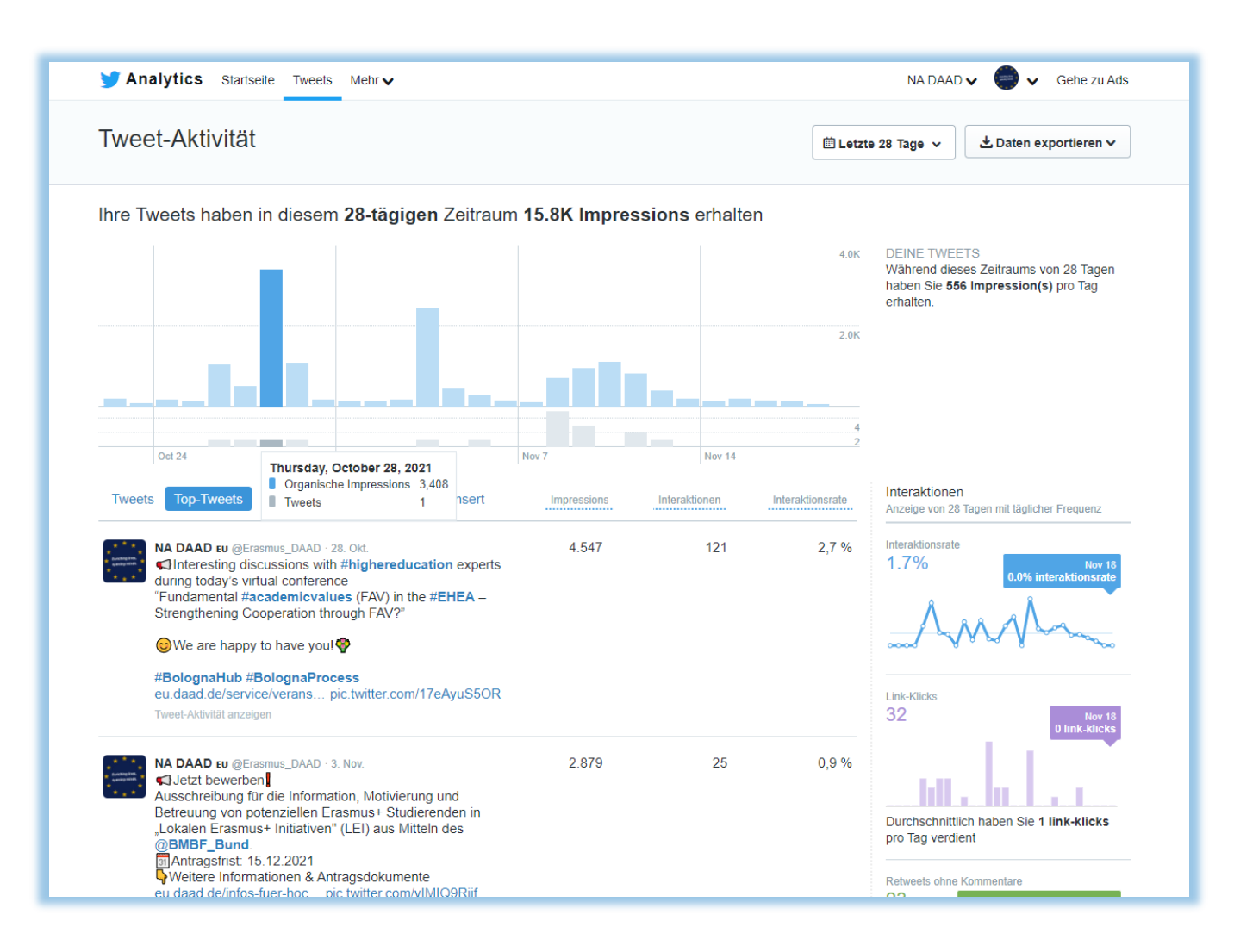

**Startseite** – eine Art Dashboard über die letzten 28 Tage

**Tweets** – Balkendiagramm und Aufschlüsselung nach unterschiedlichen Indikatoren

**Videos** – Auswertung der Ansicht von Videos

**Zeitraumauswahl** – manuell möglich, max. 3 Monate zusammen

**Datenexport** – nach Tweets oder nach Tagen

**Tweets** – chronologische Reihenfolge **Top-Tweets** – Tweets mit den meisten Impressionen absteigende Reihenfolge

**Tweets & Antworten** – Ihre Tweets und Antworten darauf, chronologisch sortiert

**Gesponsert** – für bezahlte Tweets, um eine höhere Reichweite für eine interessante Botschaft zu erreichen

**Impressions** – Wie viele Nutzer den Tweet gesehen haben

**Interaktionen** – Klicks auf Links, Hashtags, Medien, Profil sowie Likes, Retweets

**Interaktionsrate** – Interaktionen : Impressions

**YOUTUBE**

 $1/60$ 

 $F2.0$ 

 $ISO<sub>250</sub>$ 

Social Media-Kanal, Streaming-Portal und Suchmaschine

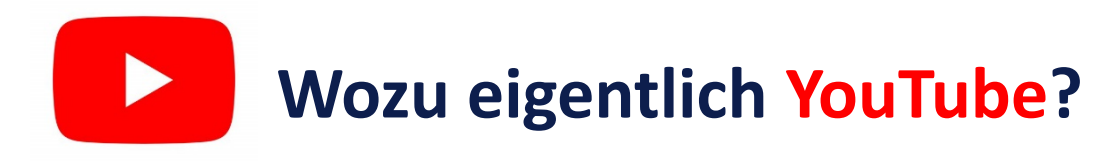

Nutzer:innenverhalten

- 2 Milliarden Nutzer monatlich
- Laut Onlinestudie 2019 steigt die Nutzung kostenloser Videoportale: 40% der Bevölkerung nutzen YouTube mindestens einmal in der Woche.
- Unter Jugendlichen und jungen Erwachsenen ist die Nutzung am weitesten Verbreitet. Hier nutzen 82% YouTube mindestens einmal wöchentlich.
- Häufigste Nutzung über das Smartphone (54%).
- 90-9-1 Prinzip: 90% konsumieren, 9% interagieren, 1% kreieren Inhalte

### **Vorteile**

- Zweitgrößte Suchmaschine der Welt
- Zweithäufigste genutzte Social Media Plattform nach Facebook
- Professionelles Videostreaming auch eingebunden auf der eigenen Webseite
- Seit Jahren als professionelle/seriöse Plattform etabliert
- Inhalte können beworben werden
- Bindung der Zielgruppe über Kanal-Abonnement

# **Der Weg zum YouTube Account**

- Google Account erstellen
- Innerhalb des Google Accounts einen [YouTube Kanal eröffnen](https://youtu.be/l0eM1_JVqHE)
- Unternehmensaccount auswählen (nicht privat)
- Infotexte hinterlegen
- Profilbild einbauen:
	- JPG, GIF, BMP oder PNG (keine animierten GIFs)
	- Quadratisches oder rundes Bild
	- 800 × 800 Pixel, wird auf 98 × 98 Pixeln gerendert
- Bannerbild einbauen:
	- Empfohlene Größe: 2.048 × 1.152 Pixel
	- Seitenverhältnis von 16:9.
	- Mindestgröße des Sicherheitsbereichs für Texte und Logos: 1.235 × 338 Pixel.
	- Größere Bilder werden in bestimmten Ansichten oder auf bestimmten Geräten möglicherweise vom System zugeschnitten. Dateigröße: höchstens 6 MB.
- Andere eigene Social Media Kanäle und/oder die Webseite verlinken

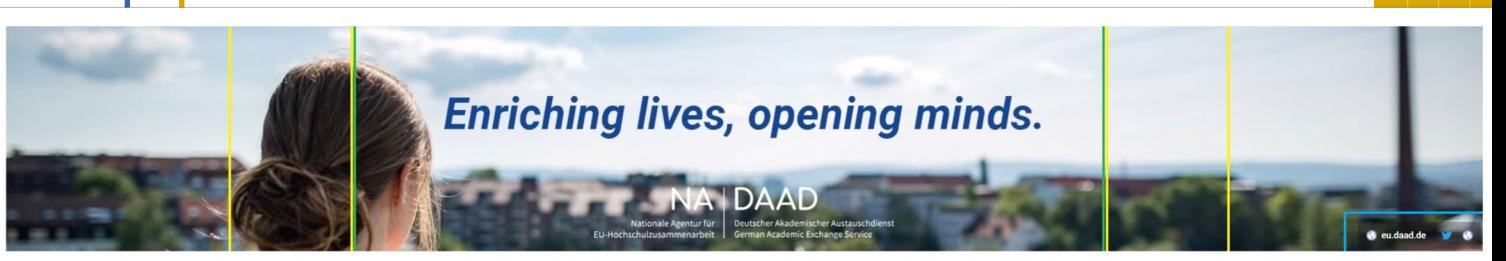

- Ggfs. Listen mit relevanten Videos von anderen Kanälen erstellen (später dann mit eigenen)
- Kanäle aus dem Umfeld abonnieren /präsentieren

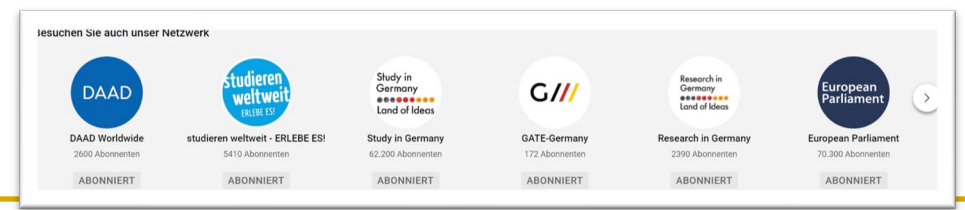

### **Videos erstellen**

- Jedes aktuelle Smartphone und die meisten Kameras machen heute ordentliche Videos in Full-HD (mehr ist nicht nötig). Spezielle Videokameras werden nicht mehr gebraucht.
- Videos müssen nicht high-class sein, sondern authentisch
- Video kann man ggfs. auch schon für andere Social Media Kanäle mitdenken
- Wenn man einige Grundlagen (nicht wackeln mit Stativ oder Gimbel, richtiges Format) beachtet ist man schon auf dem richtigen Weg -> Wir haben dafür eine Handreichung erstellt (Padlet)
- Grobe Schnitte, Blenden, Untertitel sind bereits mit den meisten Smartphones möglich oder mit kleinen Programmen wie iMovie, Movavi, Adobe Rush.
- Wiederkehrende Formate bringen Routine und Regelmäßigkeit in ein Video-Projekt (z.B. "Drei Fragen an Erasmus-Rückkehrer")

#### Videodetails

19:47 Unterschriftenregelung Grant Agreements 21:25 Brief der NA DAAD an die Kanzler\*innen 24:08 Onlinezugangsgesetz (OZG) 25:38 Ausblick: Informationsveranstaltungen, Workshops

השטחת האוחזות וויסודי האורי האורי האורי

#### Grafik als PDF:

https://www2.daad.de/medien/eu.daad.de.2016/dokumente/programme-undhochschulpolitik/digitalisierung\_im\_erasmus\_projektmanagement\_ga\_grafik.pdf

FAQ: Digitalisierung des Erasmus+ Programms

https://eu.daad.de/service/faq/digitalisierung/de/78477-digitalisierung-des-erasmusprogramms/

#### Thumbnail

Du kannst ein Bild auswählen oder hochladen, das den Fans zeigt, was in deinem Video passiert. Ein gutes Thumbnail fällt auf und erzeugt Interesse bei den Zuschauern. Weitere Informationen

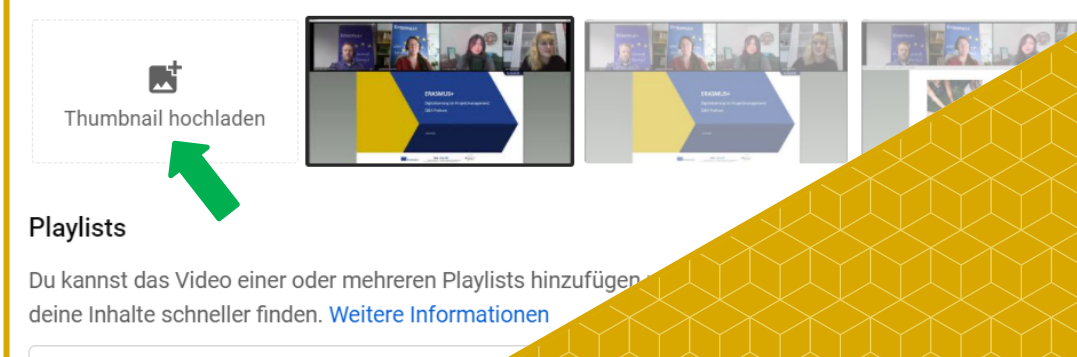

Podcast Erasmus+ Digital

# **Tipp und Tricks: Video Details**

Wenn ein Video fertig und hochgeladen ist, sollte man sich unbedingt mit den Videodetails beschäftigen:

- Aussagekräftige Überschrift und Beschreibungs-Text mit den wichtigsten Schlagwörtern (auch für die Suche)
- In der Beschreibung auf andere Information im Web verweisen (z.B. auf der eigenen Webseite)
- Bei längeren Videos Kapitel mit Zeit-Markern in die Beschreibung setzen (Format SS:MM:SS)
	- Tumbnails einstellen oder ggfs. erstellen
- Ggfs. in Playlists mit anderen eigenen Videos oder relevanten Videos von Dritten setzen

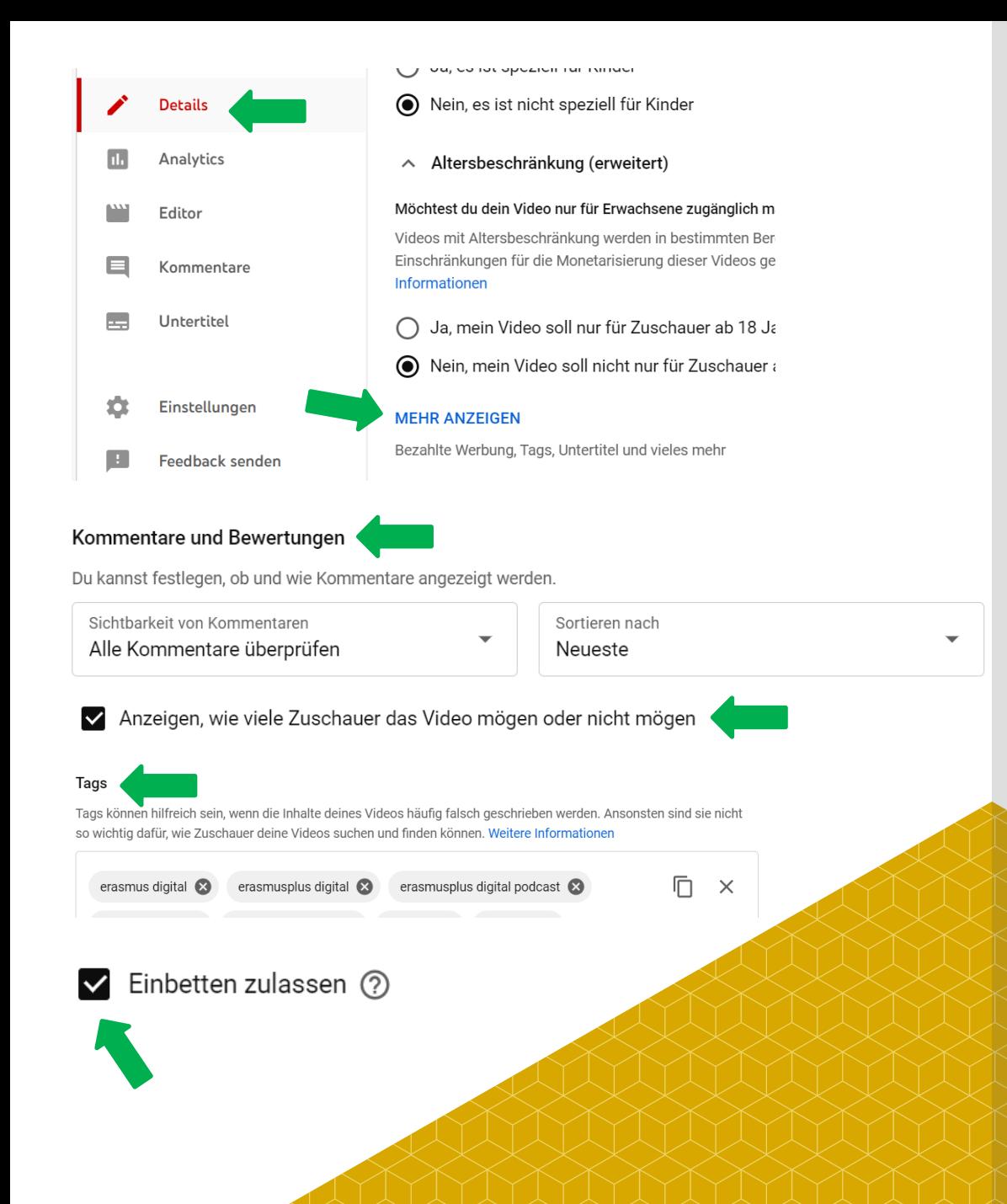

## **Tipp und Tricks: Video Details**

Mehr anzeigen schaltet zusätzliche Detaileinstellungen frei:

- Kommentarfunktion einstellen. Z.B. "Alle Kommentare Überprüfen"
- Likes anzeigen ja/nein
- Tags vergeben (für die Suche/als Korrektur)
- Einbetten zulassen
- Weitere Angaben: Sprache/Ort/Art der Lizenz

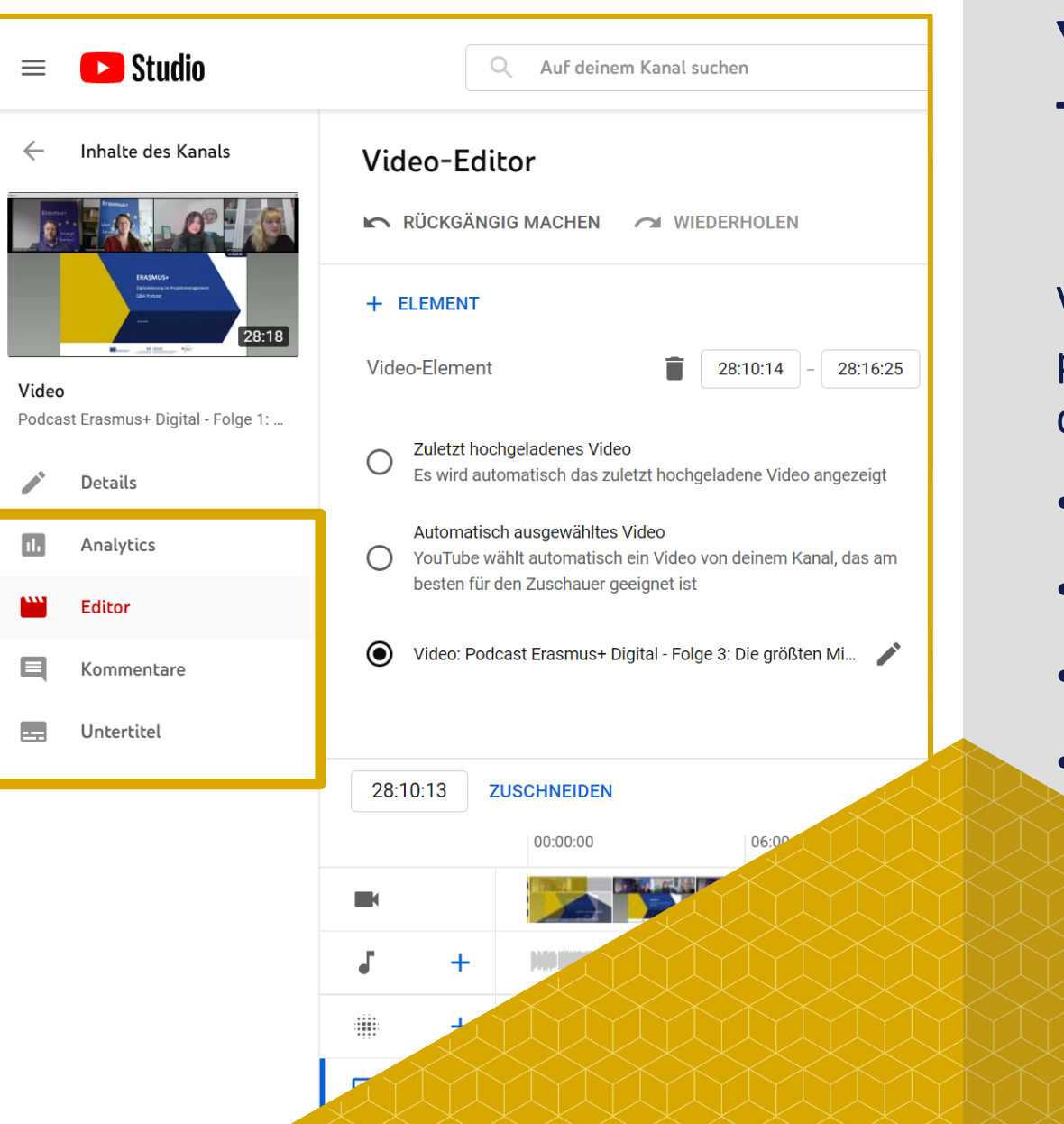

# **YouTube Studio: Tolle Funktionen Inklusive**

Viele Funktionen wirken auf den ersten Blick sehr professionell sind aber leicht einzusetzende Bordmittel direkt bei YouTube, die jeder nutzen kann

- Editor
- Untertitel-Generator
- Analytics
- (Kommentare)

## **YouTube Studio: Analytics**

- Anzahl der Aufrufe
- Gesamtabspielzeit
- Informationen welche Segmente des Videos besonders beliebt sind

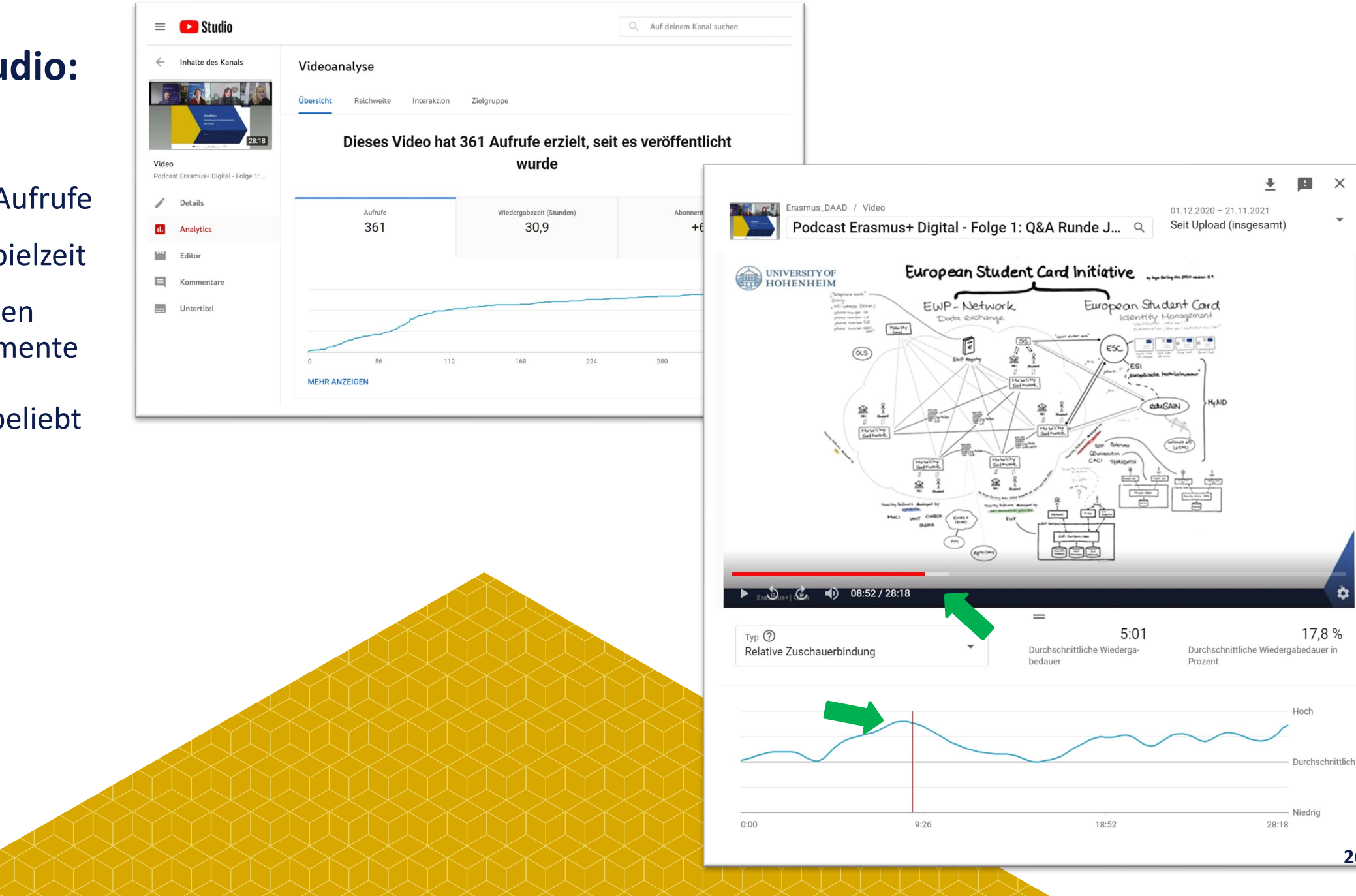

**26**

ò

÷

### **YouTube Studio: Editor**

- Schneiden
- Verpixeln
- Abspann einbauen
- GEMA-freie Musik unterlegen

![](_page_21_Picture_5.jpeg)

### **YouTube Studio: Untertitel**

- Automatisch generierte Untertitel
- Diese können kopiert, optimiert und bearbeitet werden

Ш

m

- Sekunden bzw. Frame -genaue Platzierung
- Anlegen weitere Sprachen

![](_page_22_Figure_5.jpeg)

# **INSTAGRAM**

Studierende dort erreichen, wo sie sich häufig aufhalten

![](_page_24_Picture_0.jpeg)

# **Wozu eigentlich Instagram?**

### **Nutzer:innenverhalten**

- Laut statista.com hatte Instagram im Oktober 2021 knapp **11 Millionen aktive Nutzer** auf Instagram.
- **Drei Viertel der 14- bis 29-Jährigen** nutzen Instagram mindestens wöchentlich, über die Hälfte sogar täglich.
- Am liebsten geteilt werden:
	- 1. Bilder (79 Prozent)
	- 2. Videos (21 Prozent)
- **Verweildauer** auf der Plattform:
	- unter 25-Jährigen 32 Minuten täglich
	- über 25-Jährige 24 Minuten täglich

### **Vorteile**

- Digitale Präsenz der Zielgruppe Studierende
- In-App-Kommunikation unter den Studierenden
- **URE** Verlinkung von Inhalten in der BIO
- Reichweite erhöhen mit passenden Hashtags
- Kontakte knüpfen leicht gemacht
- **Diagonal Divides Abstimmungen und Umfragen**
- Profilvorschläge anhand der eigenen Interessen, dadurch kann sich die Reichweite erhöhen, wenn die Organisation Ihr Profil abonniert

### **App und Desktop-Version**

![](_page_25_Picture_1.jpeg)

![](_page_25_Picture_2.jpeg)

### **Step-by-step: Instagram-Profil erstellen**

- 1. Für die **Registrierung** in der App benötigt man eine gültige E-Mail-Adresse und ergänzt weitere Zugangsdaten (Nutzer:innenname, Passwort).
- 2. Das **Instagram-Konto** kann optional mit weiteren privaten Informationen z.B. dem vollständigen Namen und der Telefonnummer ergänzt sowie ein Profilfoto hochgeladen werden.
- 3. Alternativ kann man sich mit seinem **Facebook-Account** bei Instagram anmelden.
- 4. In der **Desktop-Version** sind die Funktionen beschränkt
- 5. Für ein öffentliches Profil bei Insta benötigt man eine **Facebook-Business-Seite**, die miteinander verknüpft werden müssen.
- 6. Datenschutz und Sicherheit: Für ein öffentliches Profil sind die Privatsphäreeinstellungen eingeschränkt und wären teilweise auch nicht sinnvoll, wie z.B. Beiträge sind nur für Freunde sichtbar

#### **7. Bilder**

Wichtige Informationen immer in der Mitte des Bildes platzieren wegen Formatanpassungen auf unterschiedlichen Devices

- a. Die ideale Bildgröße für Ihr Instagram **Profilbild** ist **110px x 110px**. Bitte beachten: Das Profilbild wird als Quadrat hochgeladen, aber als Kreis angezeigt
- b. Bildgröße von **In-Stream-Bildern:** [Wie hoch ist die Bildauflösung, wenn ich ein Foto auf Instagram teile? | Instagram-Hilfebereich](https://help.instagram.com/1631821640426723/)
- c. Breite von mindestens 1.080 Pixeln und einem Seitenverhältnis zwischen 1,91:1 (566px) und 4:5 (1.350px) hoch
- 8. So erstellen Sie **Stories**: <https://help.instagram.com/1257341144298972/>

### **Step-by-step: Feed, Stories, Hashtags**

#### **Beiträge im Feed**

Schritt 1: Foto oder Video aufnehmen oder aus Galerie auswählen

Schritt 2: Sie können bis zu 10 Fotos oder Videos in einem Feed-Beitrag teilen und andere Profile im Bild markieren.

Schritt 3: Ort und eine Beschriftung hinzufügen und ggf. mit Profiltags und Hashtags ergänzen

Schritt 4: Auf Teilen oder auf das Häkchen tippen

#### **Stories**

Sie können Stories über das Plus live aufnehmen und posten oder Bilder und Videos aus Ihrer Galerie nutzen.

Schritt 1: Foto oder Video aufnehmen oder aus Galerie auswählen

Schritt 2: Musik, Sticker, Text, Filter auswählen

Schritt 3: Posten

Stories sind nur 24 Stunden zu sehen, können aber einen älteren oder wichtigen Beitrag nochmals hervorheben, weil sie oben auf der Startseite erscheint. Sie können als Highlight auf dem Profil gespeichert werden

### **Tipps zur Nutzung von Hashtags**

- Personen setzen das Hashtag-Symbol (#) vor ein relevantes Schlagwort oder einen Satz in ihrem Beitrag/Story, um diesen zu kategorisieren und in der Suche leichter auffindbar zu machen.
- Ein Hashtag darf keine Leerzeichen oder Satzzeichen enthalten
- Wenn man in einer Nachricht auf einen Hashtag klickt oder tippt, dann werden andere Beiträge angezeigt, in denen der entsprechende Hashtag ebenfalls enthalten ist.
- Hashtags können an jeder beliebigen Stelle in einem Beitrag enthalten sein. Werden aber meist an die Textinfos angehängt.

![](_page_28_Figure_0.jpeg)

![](_page_29_Picture_1.jpeg)

- Northern Business School: kleine private Hochschule in Hamburg, knapp 1300 Studierende, gemeinnützig, kleines Team, wenig Ressourcen für Social Media o. ä.
- Facebook wird schon länger genutzt, seit 2018 ist Instagram dazugekommen.
- Ein Account für die gesamte Hochschule, kein gesonderter für Internationales, dennoch viele internationale Themen
- Wird nebenher von der Marketing-Abteilung betrieben, 2-3 Mitarbeiter:innen haben Zugriff und erstellen Content.
- Redaktionsplan in Excel
- Verknüpfung zwischen Facebook und Instagram

![](_page_30_Picture_1.jpeg)

- Postings und Stories, keine Reels oder Instagram-Live
- Anspruch: circa 1-2 Postings pro Woche und mind. 1 Story pro Tag
- Inhalte:
	- Stories: v. a. Veranstaltungshinweise, Erinnerung an Bewerbungsfristen, Förderprogramme, stattgefundene Events, …
	- Posts: möglichst immer mit Foto, "zeitlosere" Inhalte, Vorstellung von Studierendenprojekten, Erfahrungberichte Internationals, wiederkehrende Reihen ("Country of the month", Zitate von Kooperationspartnern, Begriffserklärungen aus den Studienfächern, …)
	- Dieses Jahr: erstes Instagram-Takeover mit einer Studierenden im Ausland
- Arbeitsaufwand pro Post/Story: im Schnitt circa 5-10 Minuten, je nach Vorlage, Thema etc.

![](_page_31_Picture_1.jpeg)

![](_page_31_Picture_19.jpeg)

![](_page_32_Picture_1.jpeg)

![](_page_32_Picture_2.jpeg)

![](_page_33_Picture_1.jpeg)

![](_page_33_Picture_2.jpeg)

![](_page_34_Picture_1.jpeg)

![](_page_34_Picture_2.jpeg)

![](_page_35_Picture_1.jpeg)

**Northern Business School** 

...

W

Posten

![](_page_36_Picture_1.jpeg)

![](_page_36_Picture_2.jpeg)

![](_page_36_Picture_3.jpeg)

![](_page_36_Picture_4.jpeg)

![](_page_36_Picture_5.jpeg)

- Hochschule Hannover, knapp 10.000 Studierende an 5 Fakultäten
- Bereich Internationales: Nutzung der hochschuleigenen Plattform WANDERLUST

![](_page_37_Picture_3.jpeg)

![](_page_37_Picture_4.jpeg)

- Struktur der Plattform: Mitmachen-Entdecken-Fragen
- Digitales Netzwerk und Wissensdatenbank für die Zielgruppe Outgoing Studierende
- Austausch in Form von Fotos und Erfahrungsberichten
- Sprachtandem

NTS AND START YOUR

**OWN TRID** 

STARTSEITE MITMACHEN ENTDECKEN PARTNERHOCHSCHULEN SPRACHTANDEM PRAKTIKUMSBÖRSE BLOG INFOS KONTAKT

![](_page_38_Picture_6.jpeg)

#### **AUSLANDSSEMESTER SCHWEDEN**

#### von Bitte einloggen

Die Linnaeus University ist eine sehr international und modern aufgestellte Universität in einer kleinen, hübschen ... #Europa #Schweden #Växjö

#### **AUSLANDSSEMESTER NIE-DERLANDE** von Bitte einloggen

Das Institut for Engineering war am Zernike Campus im Norden von Groningen. Dieser ist von ... #Europa #Niederlande #Groningen

![](_page_38_Picture_12.jpeg)

#### **AUSLANDSSEMESTER EST-**LAND

#### von Bitte einloggen

Eine Kunsthochschule mit familiären Flair. Die Departements liegen zwar in verschiedenen Gebäuden, aber da es ... #Europa #Estland #Tartu

![](_page_38_Picture_16.jpeg)

 $\alpha$ 

#### **AUSLANDSSEMESTER KO-REA**

#### von Bitte einloggen

Die Ajou ist sehr modern, und gehört zu einer der besten Unis in Korea, Alle ... #Asien #Korea #Suwon

#### **HOCHSCHULE HANNOVER** UNIVERSITY OF APPLIED SCIENCES AND ARTS

- WANDERLUST: Kommunikation über eigenen Instagram Kanal
- Angebote, Informationsveranstaltungen, Bewerbungsfristen, Termine, Programme, Aktionen, sonstige Informationen
- Zugriff auf Kanal durch 2 Kolleg:innen, Unterstützung durch studentische Hilfskraft
- Gemeinsame Nutzung Tool Trello
- Verknüpfung Facebook und Instagram

![](_page_39_Picture_6.jpeg)

# SUTE GRÜNDE FUR EIN

![](_page_40_Picture_2.jpeg)

wanderlusthsh Soll ich oder soll ich nicht? Wenn du über einen studienbezogenen Auslandsaufenthalt nachdenkst, stellst du dir vielleicht genau diese Frage... In eine andere Kultur eintauchen, Fremdsprachenkenntnisse

verbessern, sich persönlich weiterentwickeln... Ein Studium oder Praktikum im Ausland ist eine tolle Erfahrung! Es gibt also gute Gründe für einen Auslandsaufenthalt.

Schon überzeugt? @ Dann bewirb dich jetzt! Bewerbungen sind noch bis zum 01.11. möglich. Weitere Informationen dazu findest du auf unseren Webseiten (Link in der Bio).

Du brauchst noch mehr Inspiration? Dann schau doch mal auf Wanderlust vorbei und lies in den Erfahrungsberichten, was andere HsH-Studierende im Ausland erlebt haben.

#studierenweltweit #erlebees #wanderlusthsh #abenteuerausland #erasmus #auslandssemester #hochschulehannover #hsh

3 Wo.

wanderlusthsh

 $OQ \nabla$ 

Insights ansehen

26. OKTOBER

⊕

**NI** Gefällt studiereninniedersachsen und 18 weitere Personen

囗

![](_page_40_Picture_14.jpeg)

#### wanderlusthsh

wanderlusthsh Aufgepasst! Start der Bewerbungsfrist für studienbezogene Auslandsaufenthaltes

Bewirb dich jetzt für dein Auslandssemester im Winter 2022/23. Alle Informationen zur Bewerbung findest du auf der HsH-Webseite, Link siehe Bio. Bei Fragen wende dich auch gerne an unser Team im Servicezentrum Beratung - Internationales :)

 $\cdots$ 

 $\sim$ 

Posten

#wanderlusthsh #hochschulehannover #hshannover #studieren #studierenimausland #studierenweltweit #reiselust #erlebees #erasmus #auslandssemster #wanderlust #traveltheworld #studyabroad #adventureawaits #abenteuerausland #studygram #undwohingehstdu #dieweltstehtdiroffen #bewirbdich #applynow

6 Wo.

#### Insights ansehen  $OQ \nabla$ Gefällt hochschulehannover und 13 weitere Personen 1. OKTOBER

 $\odot$  Kommentieren ...

![](_page_40_Picture_23.jpeg)

**Erasmus+ Kommunikationstagung | Social Media für Einsteiger – Ein Überblick** 

![](_page_41_Picture_1.jpeg)

wanderlusthsh Ihr überlegt ein Semester an einer Partnerhochschule zu studieren oder ein Praktikum im Ausland zu machen?  $\bullet$ 

Einige eurer Fragen dazu haben wir bereits in unserer letzten Story beantwortet - schaut sie euch gerne in unserem Storyhighlight "Q&A" an.:)

 $\cdots$ 

Swipe nach links für die wichtigsten Tipps rund um das Thema Auslandssemester oder Praktikum im Ausland. Wendet euch bei Fragen gerne direkt an das Team Internationales im Servicezentrum Beratung (Link in der Bio).

#wanderlusthsh #hshannover #studierenweltweit #abenteuerausland #erasmus #erasmusplus #studyabroad #partnerhochschule #goabroad #auslandsstudium #auslandspraktikum

17 Wo.

wanderlusthsh

![](_page_41_Picture_7.jpeg)

![](_page_41_Picture_8.jpeg)

wanderlusthsh Komm mit uns auf eine virtuelle Reise nach بب Schweden<sup>12</sup> Zu Schweden gehören viele Inseln, Nadelwälder und Gletscherberge.... · das skandinavische Land grenzt an Norwegen, Finnland und mit einem großen Küstenabschnitt an die Ostsee. Die größten Städte Stockholm, Göteborg und Malmö liegen alle an der Küste. Schweden hat mehr als 100.000 Seen und mehr als drei Viertel der Landesfläche sind von Wäldern bedeckt.:) Schwedens Wahrzeichen ist übrigens der Elch Habt ihr Lust auf ein Auslandssemester in Schweden? Dann schaut gerne mal nach, ob eure Fakultät eine Partnerhochschule in Schweden hat. Weitere Informationen dazu findest du auf Wanderlust. (Unk in der Bio)

#wanderlusthsh #hshannover #erasmus #studierenweltweit #abenteuerausland #studyabroad #visitsweden #programmländerimfaktencheck

口

![](_page_41_Picture_139.jpeg)

wanderlusthsh

 $OQ \nabla$ Gefällt fsr ik hsh und 16 weitere Personen

![](_page_41_Picture_15.jpeg)

![](_page_41_Figure_16.jpeg)

![](_page_42_Picture_1.jpeg)

wanderlusthsh wanderlusthsh Ist es denn schon wieder so weit? Ja! In genau vier Wochen ist Heiligabend Um euch die Wartezeit ein wenig zu verkürzen, warten im Dezember viele spannende Aktionen auf euch. Eine davon verraten wir euch bereits heute An den vier Adventssonntagen nehmen wir euch auf eine kulinarische Reise mit. Wir zeigen euch, welche traditionellen Gerichte an Weihnachten in den verschiedenen Ländern aufgetischt werden O Und das beste daran ist, dass wir euch für euren eigenen Weihnachtstisch ein Rezept zum Nachkochen mitliefern Wir freuen uns schon auf die kommende Zeit mit euch. #wanderlusthsh #studierenweltweit #internationalität #hshannover #abenteuerausland #countdowntochristmas 51 Wo.

![](_page_42_Picture_3.jpeg)

 $OQ$ 

Gefällt hochschulehannover und 11 weitere Personen 6. NOVEMBER 2020

![](_page_42_Picture_7.jpeg)

wanderlusthsh Es ist wieder so weit: unsere kulinarische Reise an den Adventssonntagen geht weiter! <>>
<a>
</a>
</a>
Heute nehmen wir euch nach Italien mit I I Die italienische Küche ist für ihre leckeren Gerichte ia bereits bekannt, an Weihnachten wird allerdings nachgelegt. In vielen Familien werden vier Gänge serviert Gestartet wird mit der Vorspeise, für die wir euch auch ein Rezept mitgebracht haben. Die Parmesansuppe ist schnell gemacht und bringt einen mediterranen Flair auf die Weihnachtstafel - aber seht selbst

Eure fertigen Kreationen könnt ihr über den Hashtag #kochenmitwanderlust als Beitrag oder Story hochladen. Viel Spaß dabei, wir freuen uns auf Eure Bilder Wir wünschen euch einen

#wanderlusthsh #kochenmitwanderlust #internationalität #hshannover #abenteuerausland #christmasfood #parmesan #parmesansoup #weihnachtsrezepte #weihnachtenaufitalienisch #italianfood #letscooktogether #zeigthereurekreationen

 $\boxtimes$ **DI** Gefällt studiereninniedersachsen und 10 weitere Personen

![](_page_43_Picture_1.jpeg)

- <https://www.canva.com/>
- Zahllose Vorlagen für Stories, Posts, Poster etc.
- Einfach bedienbar, schnell zur "semi-professionellen" Gestaltung
- Freeware oder Bezahl-Account
- Eigene Bilder integrierbar etc.

![](_page_44_Picture_1.jpeg)

![](_page_44_Picture_17.jpeg)

**Erasmus+ Kommunikationstagung | Social Media für Einsteiger – Ein Überblick** 

![](_page_45_Picture_1.jpeg)

![](_page_45_Picture_17.jpeg)

![](_page_46_Picture_1.jpeg)

![](_page_46_Picture_2.jpeg)

#### **INTERNATIONAL DAY 2021**

- 14. Oktober 2021 via Teams
- Zwischen 10 und 16 Uhr
- Beteiligte: DAAD, International **Student Office, IEC**
- Weitere Infos folgen via Social Media, Mailings und Co.

![](_page_46_Figure_8.jpeg)

![](_page_47_Picture_1.jpeg)

![](_page_47_Picture_2.jpeg)

![](_page_48_Picture_1.jpeg)

 $\boxtimes$ 

![](_page_48_Picture_2.jpeg)

wanderlusthsh Es gibt viele gute Gründe für einen 

>Informiert euch am kommenden Donnerstag über die unterschiedlichen Programme und Fördermöglichkeiten von studienbezogenen Auslandsaufenthalten.

Meldet euch jetzt zu unserer Infoveranstaltung an

#### 23.09.2021 um 16:00 den Teilnahme-Link bekommt ihr nach Anmeldung per Email

Bitte anmelden unter: hsh-outgoing@hs-hannover.de

Wir freuen uns auf euch :)

#wanderlusthsh #hochschulehannover #hshannover #erasmus #studierenweltweit #abenteuerausland #studyabroad #auslandssemester #stipendium #finanzierung #auslandsaufenthalt

 $\triangleright$ CI Gefällt studiereninniedersachsen und 7 weitere Personen

Posten

![](_page_48_Picture_14.jpeg)

Hast Du schon den Studiplaner des AStA @asta\_hsh für das Schau unbedingt mal rein | Wanderlust ist mit einem kleinen

#erasmus #studierenweltweit #astahsh #abenteuerausland

**Erasmus+ Kommunikationstagung | Social Media für Einsteiger – Ein Überblick** 

### **Bilder finden: UNSPLASH**

![](_page_49_Picture_1.jpeg)

- <https://unsplash.com/>
- Fotodatenbank
- Kostenlose, frei nutzbare Fotos zu unzähligen Themen

### **Bilder finden: UNSPLASH**

![](_page_50_Picture_1.jpeg)

![](_page_50_Picture_2.jpeg)

### **Interaktionen**

- Vernetzung intern: Kanäle innerhalb der eigenen Institution (z.B. AStA, Fachschaften, Fakultäten, Abteilungen…)
- Vernetzung extern: Kanäle anderer Institutionen (DAAD: studieren weltweit, Partnerhochschulen, andere Programme, Stadt und Region…)
- $\triangleright$  Liken, taggen, teilen

### **Interaktionen**

![](_page_52_Picture_1.jpeg)

![](_page_52_Picture_2.jpeg)

![](_page_52_Picture_3.jpeg)

![](_page_52_Picture_4.jpeg)

studierenweltweit · Nachdehtsanden | 4- | ...

3.993 Belträge 10,1k Abonnenten 517 abonniert

studierenweitweit Studium, Praktikum oder Sprachkurs im Ausland? Unsere Correspondents weltwelt www.studieren-weltwelt.de/instagramiinks

Aborriort von unliaccol ja, gestralla gestealand, hedvolvolohannever und 10 woheren

![](_page_52_Picture_9.jpeg)

![](_page_52_Picture_10.jpeg)

![](_page_52_Picture_11.jpeg)

![](_page_52_Picture_12.jpeg)

![](_page_52_Picture_13.jpeg)

![](_page_52_Picture_14.jpeg)

![](_page_52_Picture_15.jpeg)

![](_page_52_Picture_16.jpeg)

![](_page_52_Picture_17.jpeg)

![](_page_52_Picture_18.jpeg)

![](_page_52_Picture_19.jpeg)

![](_page_52_Picture_20.jpeg)

### **Interaktionen**

• **Posten** Sie eigene oder passende **Hashtags**, die Interessierte zu Ihren Inhalten (Bilder, Videos, Links) führen

- **Folgen** Sie Organisationen/Personen mit ähnlichen Themen und Aktivitäten (zB @Erasmus\_DAAD)
- **Liken, Retweeten und Teilen** Sie Tweets mit Inhalten, die Sie für sich und Ihre Follower interessant finden
- **Taggen** Sie themenverwandte Projekte und Organisationen (z.B. @Erasmus\_DAAD)
- **Teilen** Sie interessante Themen. Thesen und Events
- **Kommentieren** Sie andere Tweets, wenn Sie mit Ihren Inhalten etwas beitragen können
- **Benachrichtigen** Sie Organisationen mit denen Sie verbunden sind, um interessante Tweets zu verbreiten
- **Reagieren** Sie auf Kommentare

![](_page_53_Figure_10.jpeg)

 $\uparrow$ 

![](_page_54_Picture_0.jpeg)

Social Media [| ARD/ZDF-Forschungskommission \(ard-zdf-onlinestudie.de\)](https://www.ard-zdf-onlinestudie.de/social-media-und-messenger/social-media/) [Zahlen und Fakten: YouTube-Nutzung in Deutschland -](https://www.klicksafe.de/themen/kommunizieren/youtube/zahlen-und-fakten-youtube-nutzung-in-deutschland/) klicksafe.de [Statistiken zu YouTube | Statista](https://de.statista.com/themen/162/youtube/#dossierKeyfigures)

eu.daad.de

![](_page_55_Picture_1.jpeg)

![](_page_55_Picture_2.jpeg)

**Nationale Agentur für EU-Hochschulzusammenarbeit Erasmus+ National Agency "Higher Education"**

DAAD – Deutscher Akademischer Austauschdienst German Academic Exchange Service (DAAD) Kennedyallee 50 | 53175 Bonn **www.daad.de**

Servicenummer: 0800 2014 020

![](_page_55_Picture_6.jpeg)

![](_page_55_Picture_7.jpeg)

GEFÖRDERT VOM

Bundesministerium für Bildung<br>und Forschung